## **Log in - Request Access, Forgot Password**

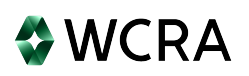

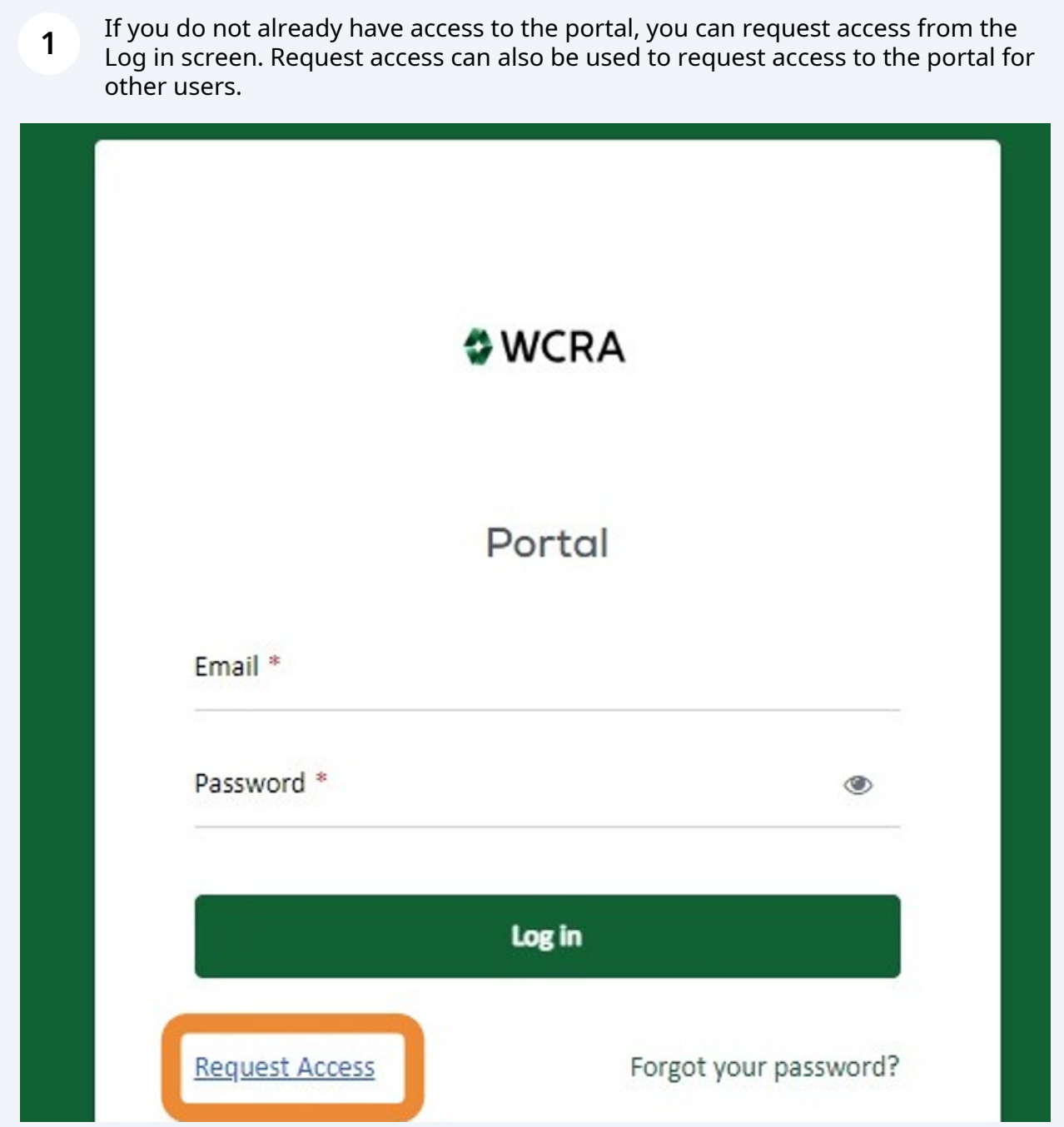

**2** Clicking on Request Access on the Log in screen will bring you to Apply for Access. This is where you'll enter new user information or request access changes.

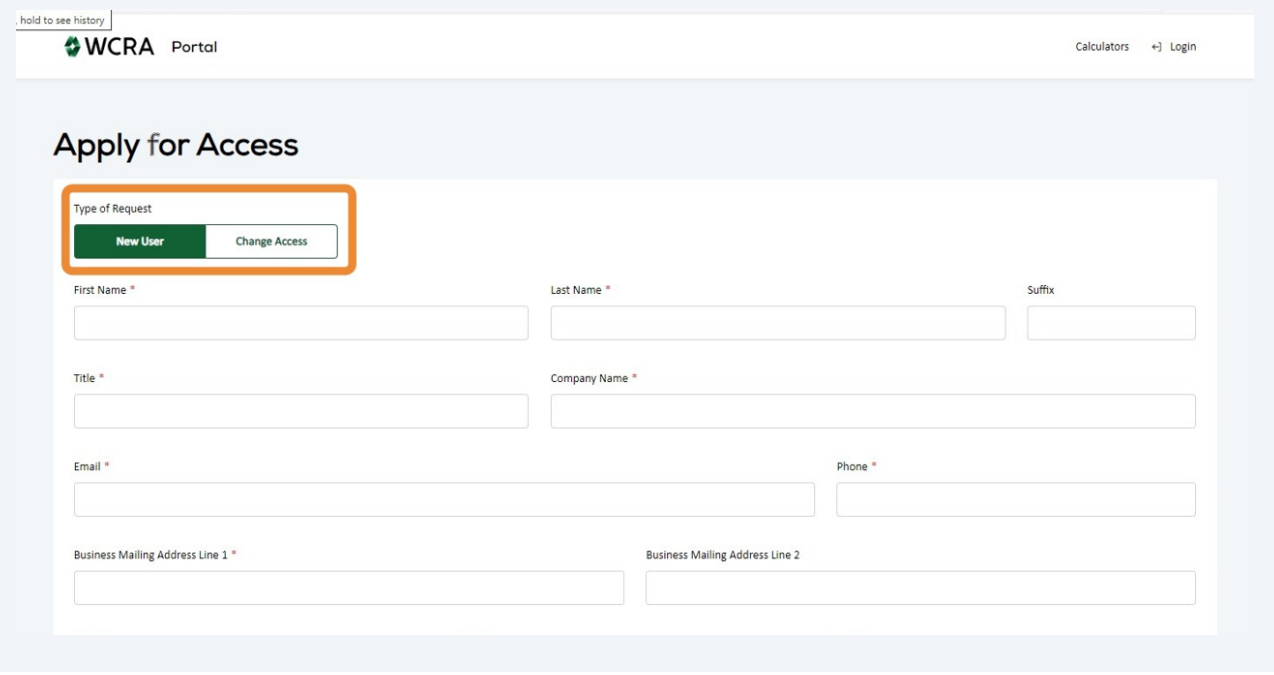

**3** If you don't remember your password, use Forgot your password? to create a new password.

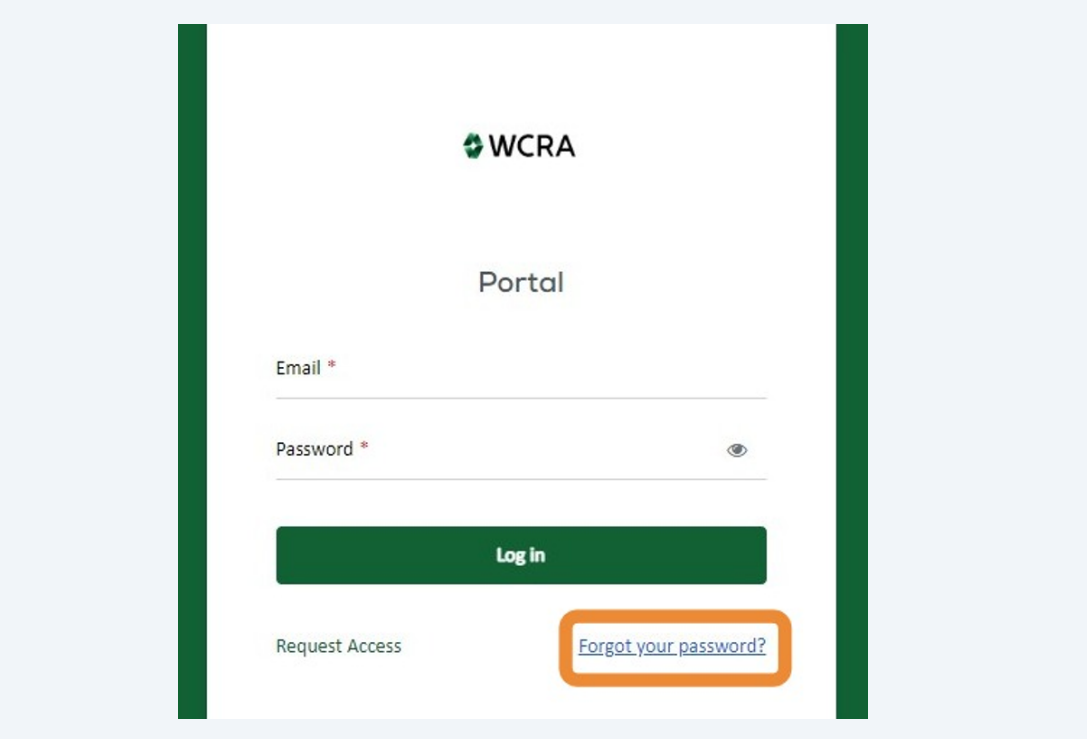

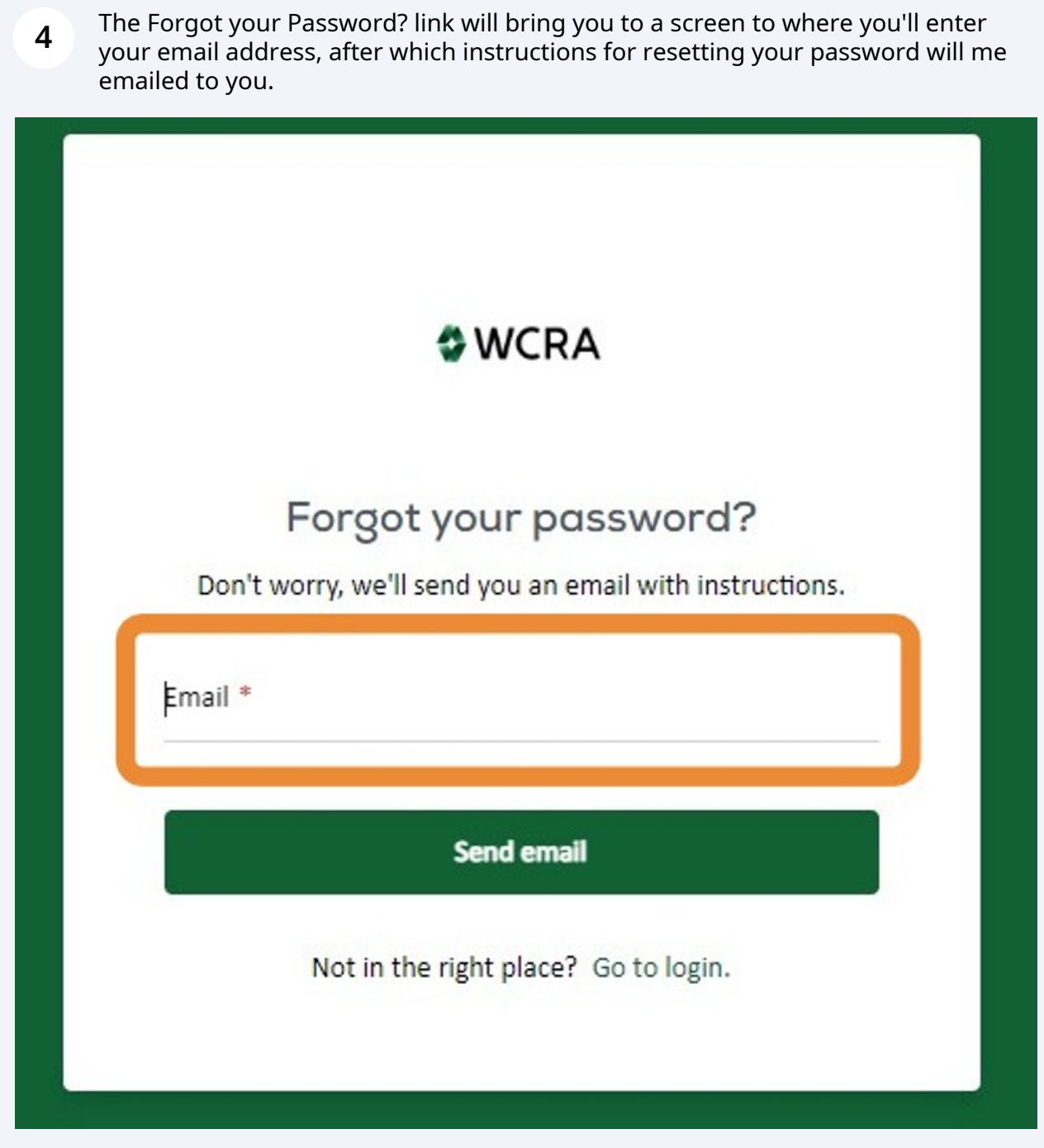